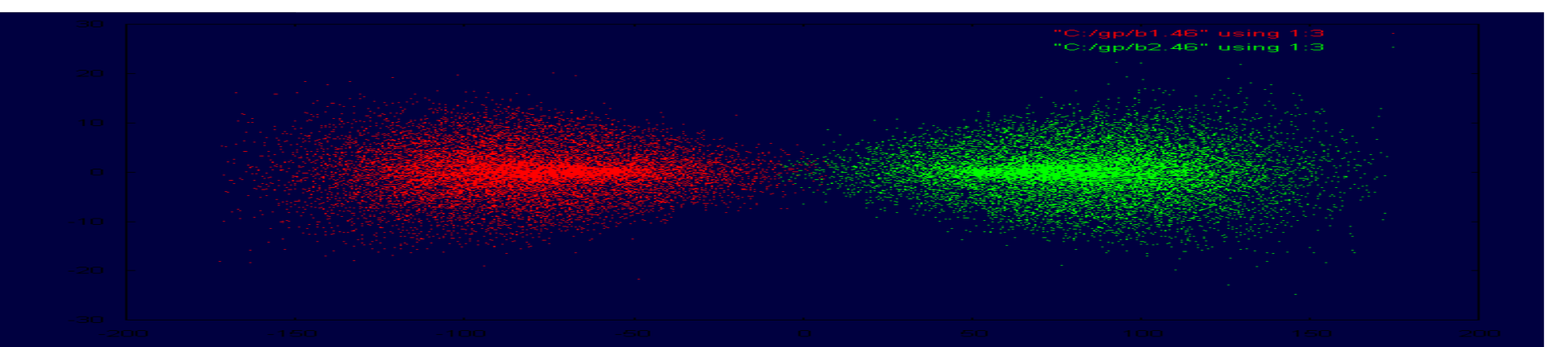

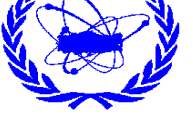

# GUINEA-PIG PROGRAMI ile DEMET-DEMET SİMÜLASYONU

**E. RECEPOĞLU**TAEK-Sarayköy Nükleer Araştırma ve Eğitim Merkezi

**erdal.recepoglu@taek.gov.tr**

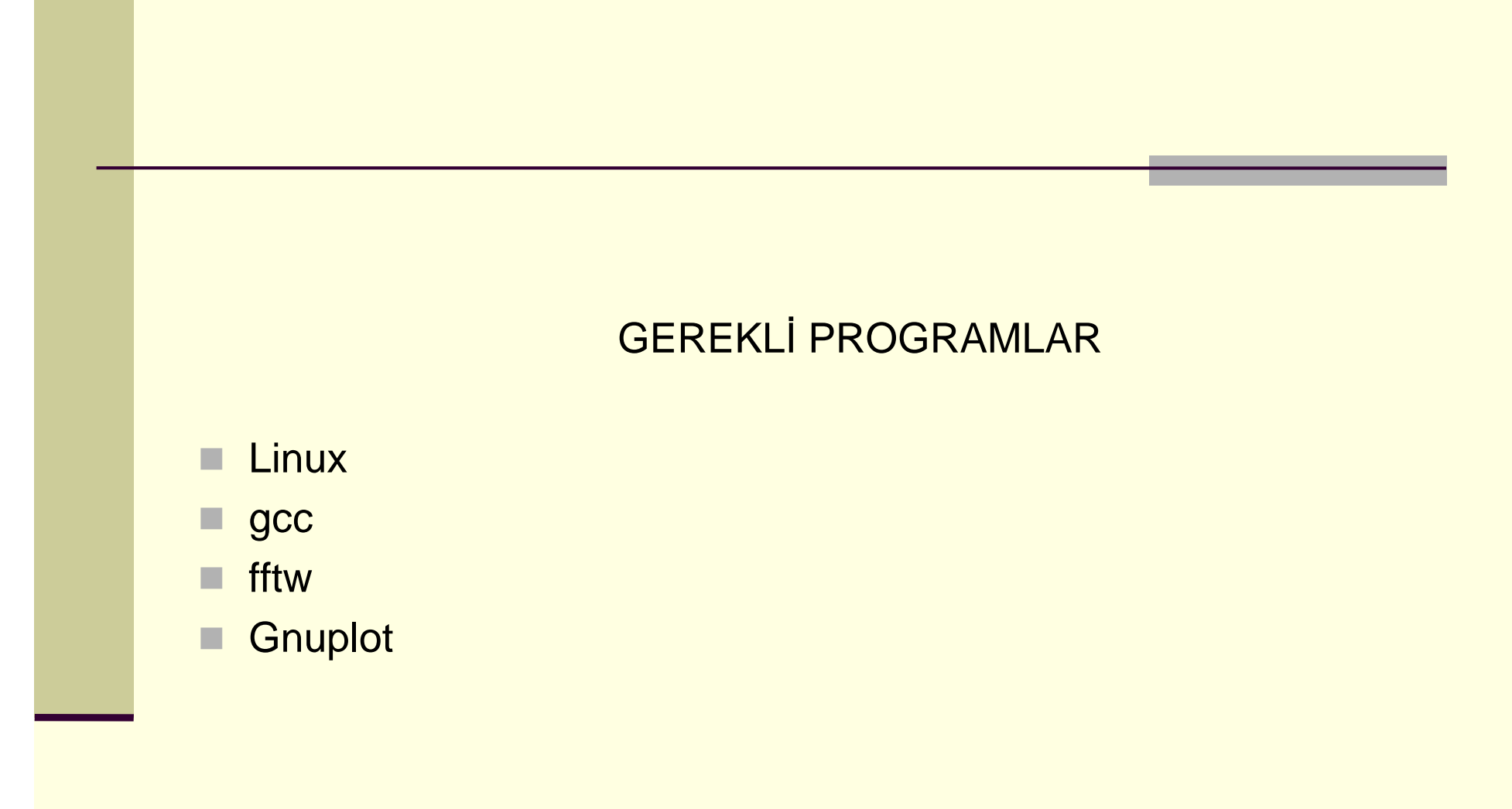

# **GUINEA-PIG**

 (Generator of Unwanted Interactions for Numerical Experiment Analysis-Program Interfaced to GEANT)

 GUINEA-PIG, bir çarpıştırıcıda demet–demet çarpışma simülasyonlarını gerçekleştirebilen, C programlama dili ile Daniel Schulte tarafından yazılmış bir programdır.

 Demet paketçiğindeki parçacıklar ~10^10 mertebesinde olmasından dolayı bu kadar çok sayıda parçacığın kullanılarak simülasyon yapılması zordur. Bu nedenle parçacıklar <sup>e</sup>şit sayıda paylaştırılarak, makro parçacık denilen parçacıklarla temsil edilirler. Böylece paketçikteki parçacıkların birkaç yüz bine kadar olan makroparçacıklarla temsil edilmesi sağlanmış olur.

 Karşılıklı çarpışacak olan paketçikler dilim gibi parçalara ayrılır. Parçacıkların hareket ettikleri yörünge <sup>z</sup> olmak üzere sadece aynı z-konumundaki paketçiklerin dilimleri birbirleri ile etkileşir.

10/01/09

u

M.

# Programın kurulması:

Programı linux işletim sistemine kurmak için önce fftw paketlerinin kurulması gerekmektedir.

### Bunun için

# 1- http://www.fftw.org adresinden **fftw2.15.tar.gz** paketi indir.

- 2- gunzip ve tar komutları ile aç
- 3- configure yap
- 4- make
- 5- install

#### Daha sonra

http://dschulte.web.cern.ch/dschulte/ adresinden guinea programı indirip aş<sup>a</sup>ğıdaki adımlar izlenir.

# 6- gp.tar.gz dosyasını aç

Not: file.d dosyasını uygun bir metin düzenleyici ile aç ve 1208 ve 1211 nolu satırlardaki boşlukları kaldır ve kaydet.

7- make komutu ile makefile denen toplu iş dosyasını çalıştır ve guinea çalışabilir dosyasını oluştur.

### **Kurulum bitti…**

Programı çalıştırmak için acc.dat isimli bir girdi dosyasının hazırlanması gerekir. Hazır programla gelen bu dosya bir metin düzenleyici ile açılır ve gerekli değişiklikler yapıldıktan sonra kaydedilir. Burada nasıl değişiklik yapılacağı program kılavuzu incelenerek belirlenir.

Program derlemesi bittikten sonra

./guinea ACCELERATOR PARAMETERS fileout.out

yapısında bir komut girilerek program çalıştırılır. Burada ACCELERATOR ve PARAMETERS yerine ilgili çarpıştırıcının parametreleri girilir.

- П **Programın hazır tanımlanmış (default) parametre değerlerinden bazıları aş<sup>a</sup>ğıdaki gibidir.**
- Г which espread=1 "düzgün (flat) demet dağılımı"
- charge\_sign=-1 "iki demetin yüklerinin çarpımı, Q1\*Q2"
- dist\_z=0 "boyuna yük dağılımı, normal"
- г offset\_x/y=0.0 "yatay/düşey kayma"
- waist\_x/y=0.0 "çarpışma düzlemine göre yatay/düşey waist"
- Г angle\_x/y=0.0 "yatay/düşey açı"
- angle\_phi=0.0 "paketçiğin enine eğiklik açısı"
- ………
- Integration\_method=2 "hızlı Fourier yöntemi"
- force\_symmetric=0 "demetler yukarı-aş<sup>a</sup>ğı ve sola-sağa antisimetrik"
- rndm\_save=1 "rastgele sayı üreticinin durumu dosyaya yazılır"
- г do\_lumi=0 "sıfırdan farklı olduğunda lumi.dat dosyası yazılır"
- П num\_lumi=10000 "lumi.dat dosyasında kaydedilen max. çarpışma"
- ecm\_min=0 "lumi\_ee\_high için enerji kesilim değeri"
- г do\_photons=0 , do\_hadrons=0, sıfırdan farklı olduğunda fotonlar, hadronlar kaydedilir"
- store\_hadrons=0 "sıfırdan farklı ise hadronik etkileşmelerde ilk durum fotonların enerjileri kaydedilir"
- do\_espread=0 "sıfırdan farklı ise demet parçacıkları enerji yayılımı"
- do\_isr=0 "sıfırdan farklı ise ilk durum ışıması hesaba katılır"
- load\_photons=0 "sıfırdan farklı ise başlangıç foton demeti photon.ini
- г dosyası alınır,eγ ve γγ çarpışmalarında kullanışlıdır"
- П load\_beam=0 "sıfırdan farklı ise başlangıç demeti beam.ini
- П dosyasından alınır"

#### **Örnek Girdi dosyası Clic 1 TeV Seçenegi (Bak Çizelge 1.)**

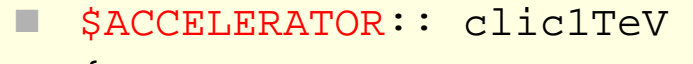

- □ {energy=500.0;
- п particles=0.4;
- п emitt  $x=1.30;$
- $\blacksquare$  $emitt_y=0.02;$
- $\blacksquare$  beta\_x=10.0;
- п beta\_y= $0.15$ ;
- sigma\_z=30.0;
- espread=0.007;
- which\_espread=3;
- $\blacksquare$  f\_rep=150;
- $\blacksquare$  n\_b=154;
- $\blacksquare$  charge\_sign=-1.0;}

#### \$PARAMETERS:: all

- $\blacksquare$  {n\_x=32;n\_y=64;n\_z=36;n\_t=3;n\_m=100000;
- $\blacksquare$  cut\_x=3.0\*sigma\_x.1;cut\_y=6.0\*sigma\_y.1;cut\_z=3.0 \*sigma\_z.1;
- rndm\_load=0;
- force\_symmetric=0;
- do\_lumi=1;do\_photons=1;do\_espread=1;
- store\_beam=1;store\_photons=1;
- electron\_ratio=0.1;photon\_ratio=0.1;do\_dump=1;dum p\_step=1;
- $\blacksquare$  dump\_particle=10;hist\_ee\_bins=5000;hist\_ee\_max=1010;}

#### Çizelge 1. CLIC Parametreleri

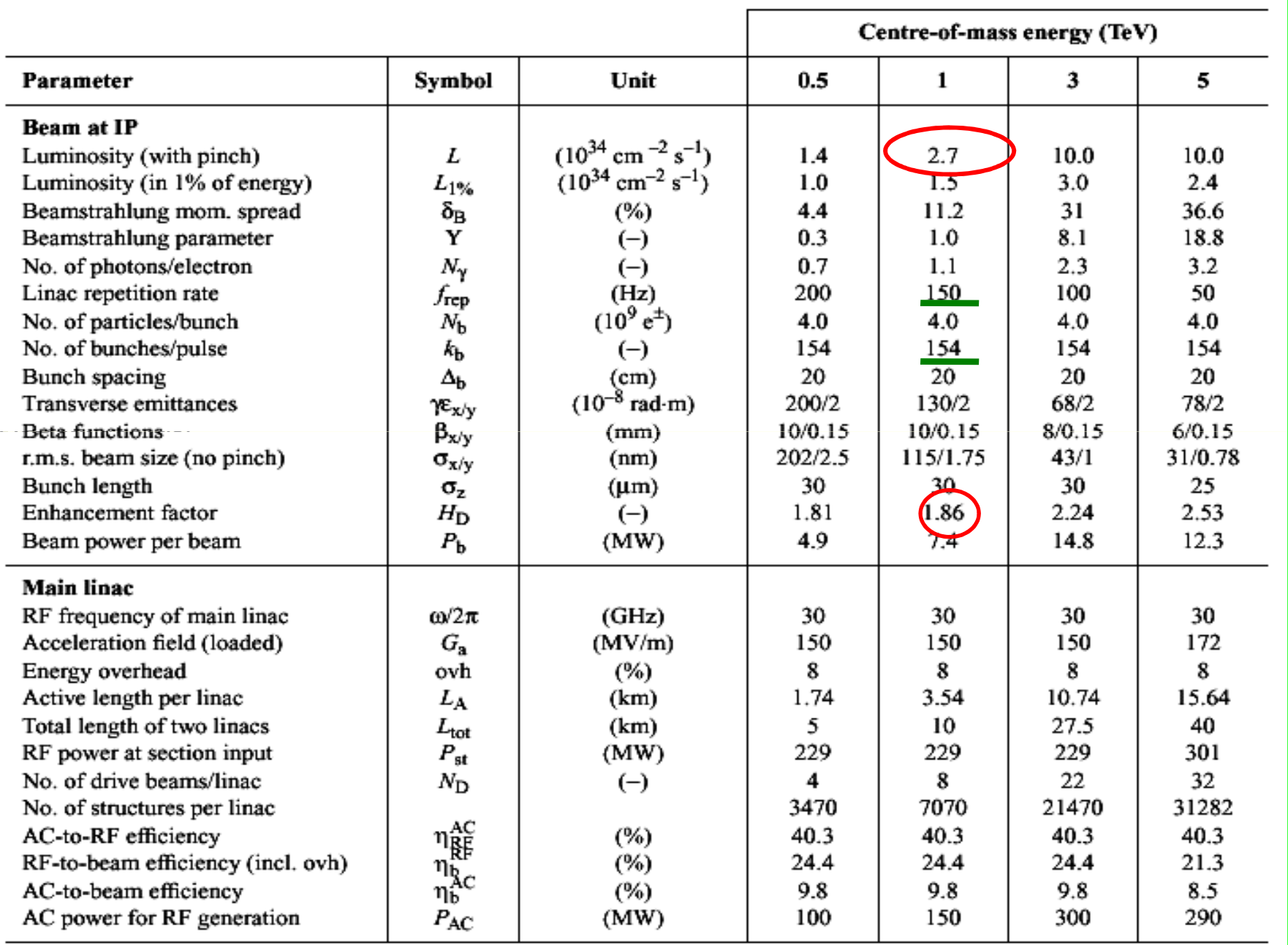

 Yukarıdaki girdi dosyasının ACCELERATOR kısmında enerji GeV, parçacık sayısı, beta fonksiyonu değeri milimetre, emitans değeri mikrometre, paketçik uzunluğu değeri ise nanometre cinsinden girilir.

 Demetlerin enerji yayılımı espread komutu ile girilebilir. Which\_espread komutu ile de paketçiklerdeki parçacıkların dağılımları 1,2 ve 3 girilerek sırası ile düzgün, rastgele veya Gaussyen olarak seçilebilir. Çalışmada Gaussyen yapı seçilmiştir.

 PARAMETERS kısmında ise çarpışmada kullanılacak makro parçacık sayısı girilebilir ve çalıştırılmak istenen komutlar 1 veya 0 girilerek sırası ile açık veya kapalı yapılabilir.

 Programın çalışması bittiğinde sonuçların yazıldığı bir xxx.out dosyasını aynı dizinde oluşturur. Diferansiyel ışınlığın kütle merkezi enerjisine göre değerlerini elde edebilmek için veri dosyası ise gpv.exe programı yardımı ile elde edilir.

## **UYGULAMA**

Sonuç dosyasının değerlendirilmesi:

lumi\_ee=1.18728e+34;

Bu değer m^2 cinsinden tek çarpışma için ışınlık değerini verir. Dolayısı ile çarpışma frekansı fc ile çarpılmalı ve 10^-4 'e cm^2 ye geçmek için bölünmelidir.

fc= frep\*paketçik sayısı

CLIC için ışınlık değeri;

L=1.18 10^34\*150\*154\*10^-4= 2.72 10^34 cm-2 s-1

olarak bulunur.

Işınlık artma faktörü HD ise L/Lo olmak üzere

Lo= N1 N2 fc/(4 pi sigmax sigmay ) =  $1.46$  10^34 cm^-2 s-1

 $HD = 2.72/1.46 = 1.86$ 

# Guinea

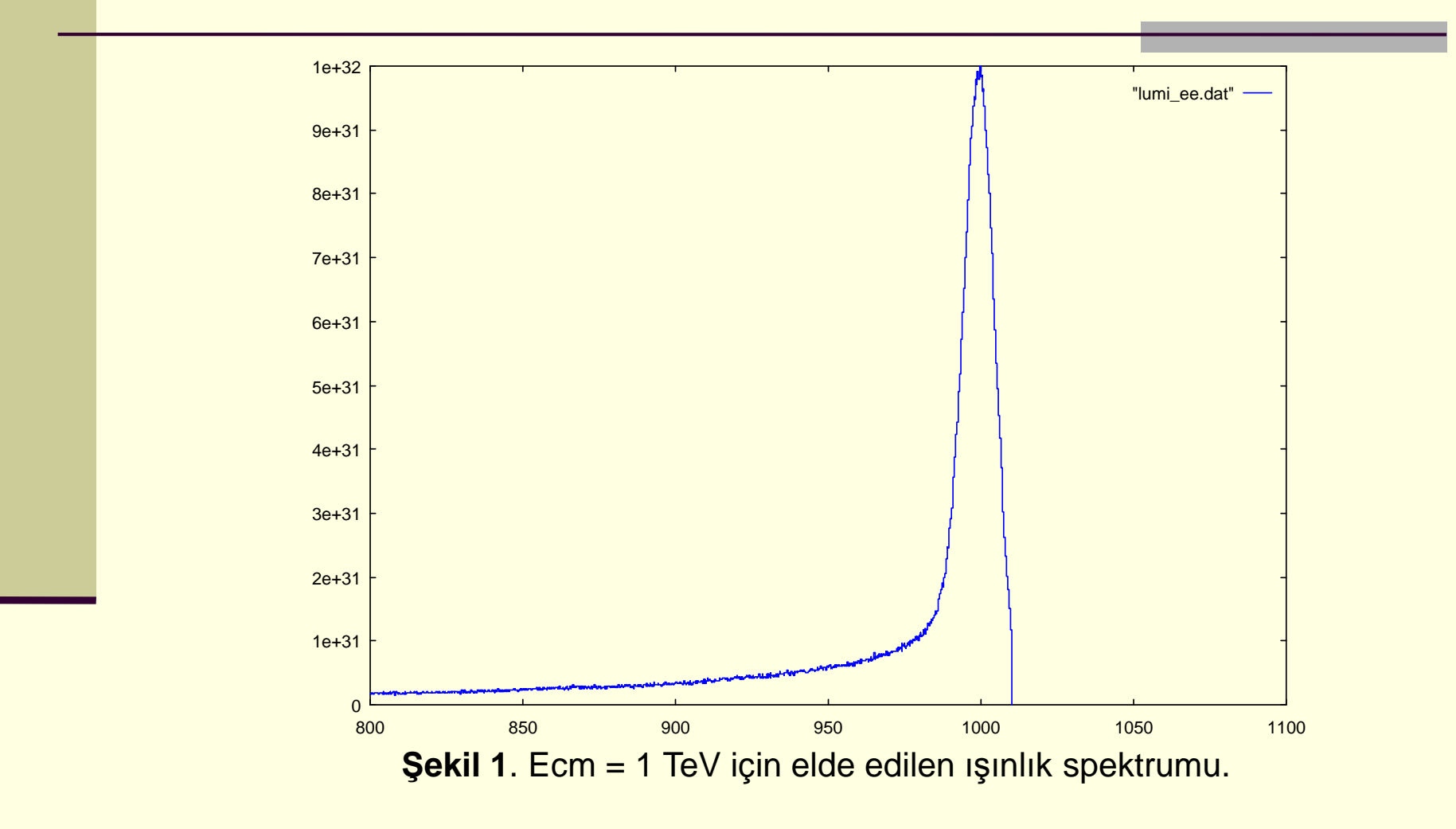

er de la component de la component de la component de la component de la component de la component de la compo<br>En 1980, est de la component de la component de la component de la component de la component de la component d 26-30 Ocak 2009, Çukurova Üniversitesi, Adana

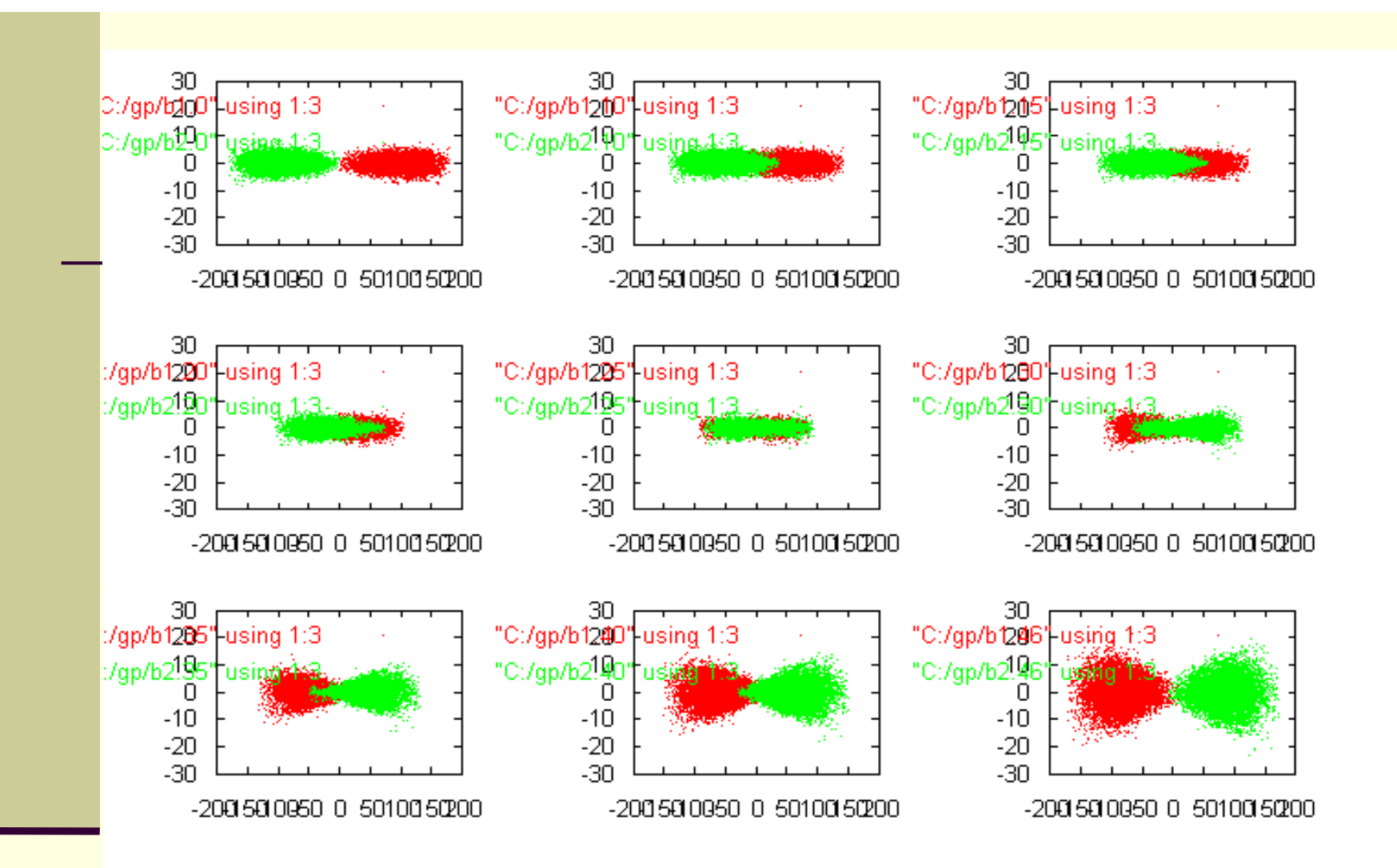

# Şekil 2. Çarpışma bölgesinin simülasyonu. (elektron-pozitron) Zaman akışı sağdan sola SİMÜLASYON

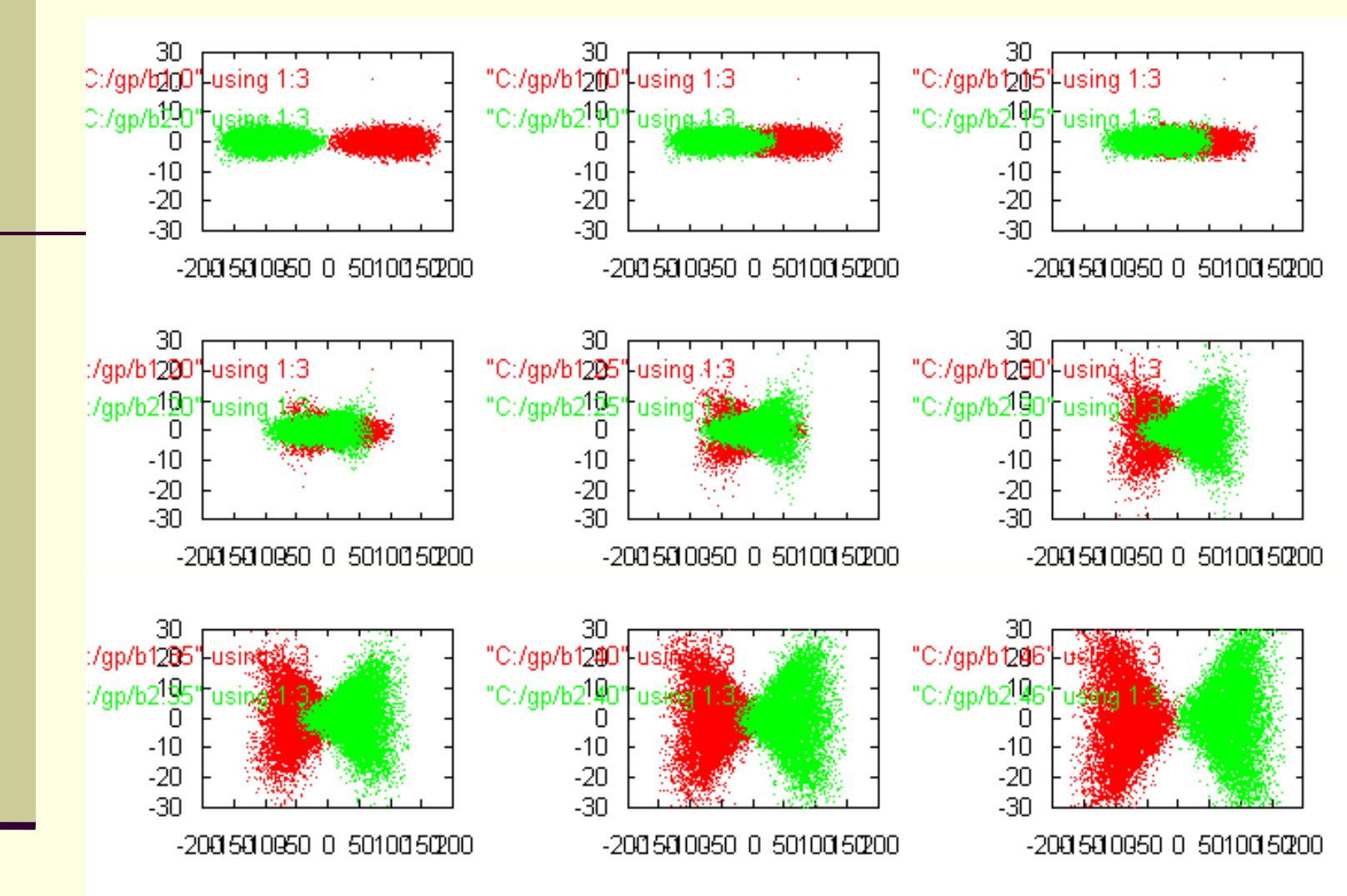

Şekil 3. Çarpışma bölgesinin simülasyonu. (elektron-elektron) Zaman akışı sağdan sola

### **KAYNAK:**

1-Schulte, D. 1997. Study of Electromagnetic and Hadronic Background in the Interaction Region of the TESLA Collider. TESLA 97-08, DESY, Hamburg.

# **İlgili Bağlantılar:**

1-http://dschulte.web.cern.ch/dschulte/

2-http://www.fftw.org